# **ClearPass 6.2.0**

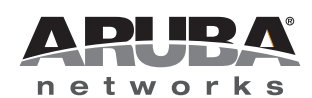

Release<br>Notes Release Notes

#### **Copyright**

© 2013 Aruba Networks, Inc. Aruba Networks trademarks include (CO AITWAVE, Aruba Networks®, Aruba Wireless Networks®, the registered Aruba the Mobile Edge Company logo, Aruba Mobility Management System®, Mobile Edge Architecture®, People Move. Networks Must Follow<sup>®</sup>, RFProtect<sup>®</sup>, Green Island®. All rights reserved. All other trademarks are the property of their respective owners.

#### Open Source Code

Certain Aruba products include Open Source software code developed by third parties, including software code subject to the GNU General Public License (GPL), GNU Lesser General Public License (LGPL), or other Open Source Licenses. Includes software from Litech Systems Design. The IF-MAP client library copyright 2011 Infoblox, Inc. All rights reserved. This product includes software developed by Lars Fenneberg et al. The Open Source code used can be found at this site:

#### http://www.arubanetworks.com/open\_source

#### **Legal Notice**

The use of Aruba Networks, Inc. switching platforms and software, by all individuals or corporations, to terminate other vendors' VPN client devices constitutes complete acceptance of liability by that individual or corporation for this action and indemnifies, in full, Aruba Networks, Inc. from any and all legal actions that might be taken against it with respect to infringement of copyright on behalf of those vendors.

#### **Warranty**

This hardware product is protected by the standard Aruba warranty of one year parts/labor. For more information, refer to the ARUBACARE SERVICE AND SUPPORT TERMS AND CONDITIONS.

Altering this device (such as painting it) voids the warranty.

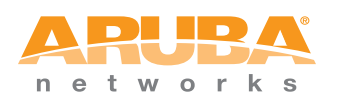

www.arubanetworks.com

1344 Crossman Avenue Sunnyvale, California 94089

Phone: 408.227.4500 Fax 408.227.4550

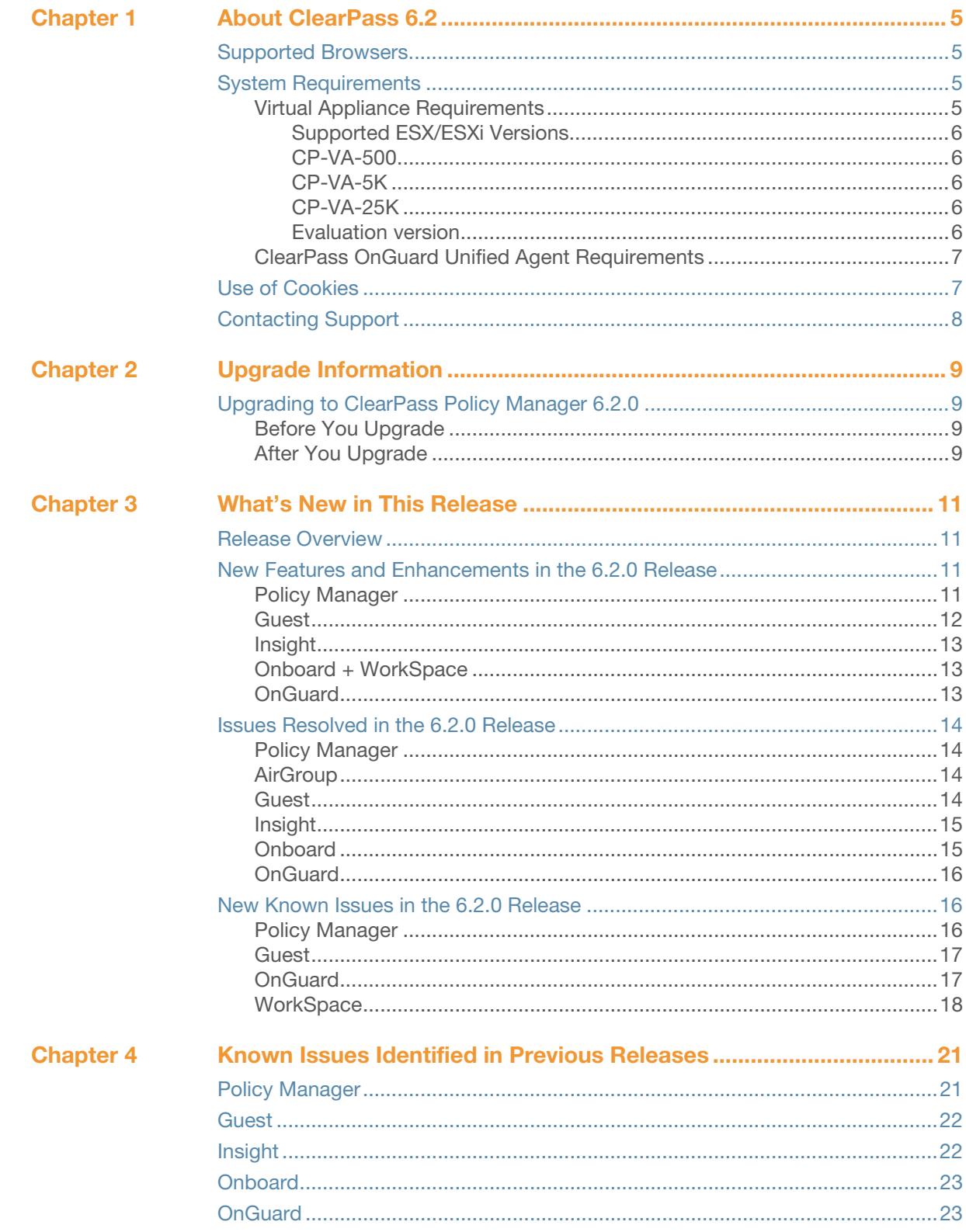

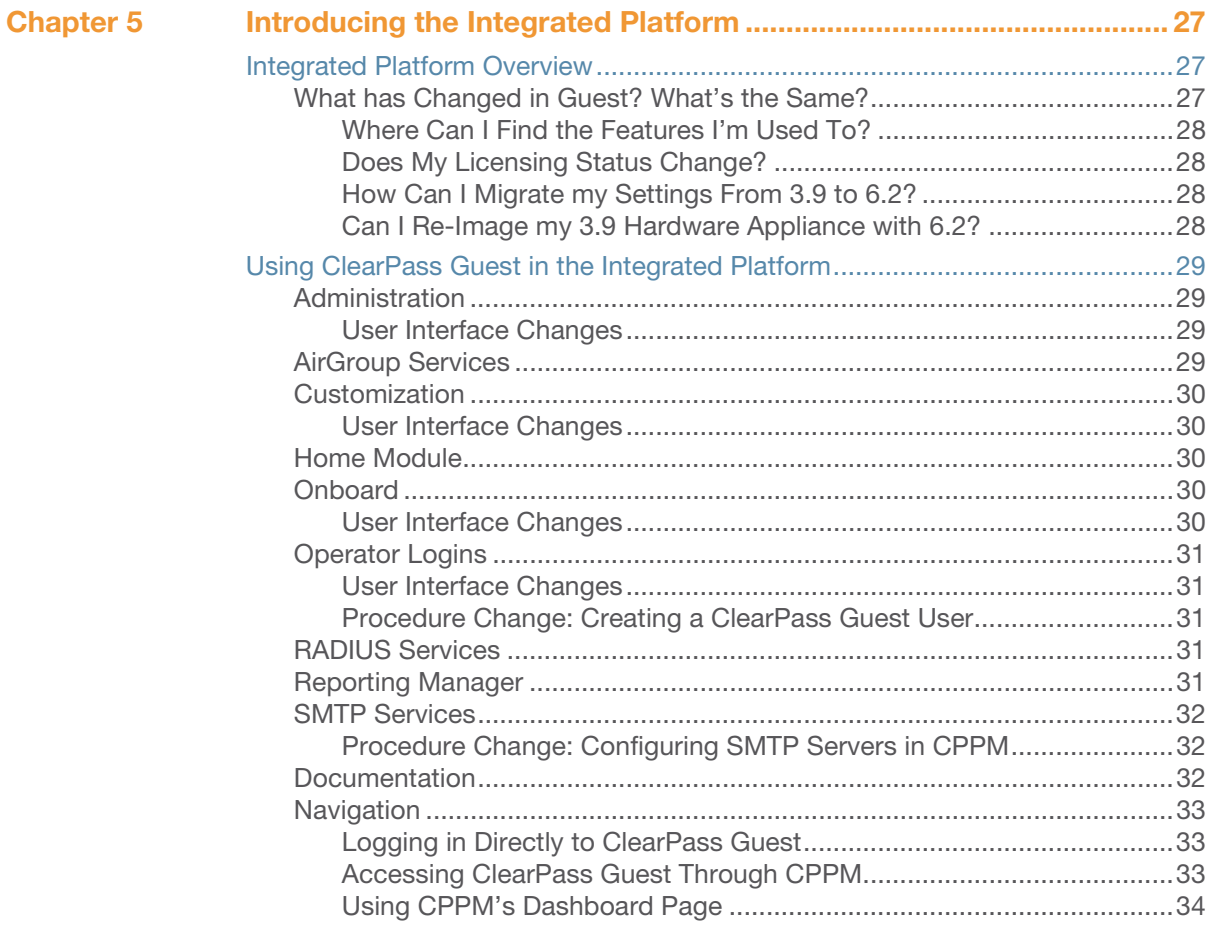

# <span id="page-4-0"></span>**Chapter 1**

## <span id="page-4-5"></span><span id="page-4-1"></span>**About ClearPass 6.2**

ClearPass 6.2.0 is a major release that introduces new features and provides fixes to previously outstanding issues. These release notes contain the following chapters:

- [Chapter 2, "Upgrade Information" on page 9—](#page-8-5)Provides upgrade instructions and considerations.
- [Chapter 3, "What's New in This Release" on page 11](#page-10-5)—Describes new features and issues introduced in this 6.2.0 release as well as issues fixed in this 6.2.0 release.
- [Chapter 4, "Known Issues Identified in Previous Releases" on page 21—](#page-20-3)Lists extant known issues identified in previous releases.
- [Chapter 5, "Introducing the Integrated Platform" on page 27—](#page-26-4)Introduces the integrated ClearPass platform for users migrating from Amigopod 3.9.x.

# <span id="page-4-2"></span>**Supported Browsers**

For the best user experience, we recommend you update your browser to the latest version available. Supported browsers for ClearPass are:

Microsoft Internet Explorer 7.0 and later on Windows XP, Windows Vista, and Windows 7

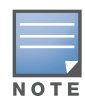

[IE10 is supported only in compatibility mode. For details, please refer to](http://windows.microsoft.com/en-US/internet-explorer/products/ie-9/features/compatibility-view) http://windows.microsoft.com/en-US/ internet-explorer/products/ie-9/features/compatibility-view.

- Mozilla Firefox on Windows XP, Windows Vista, Windows 7, and Mac OS
- Google Chrome for Mac OS and Windows
- Apple Safari 3.x and later on Mac OS
- Mobile Safari 5.x on iOS

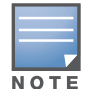

Microsoft Internet Explorer 6.0 is now considered a deprecated browser. You might encounter some visual and performance issues when using this browser version.

# <span id="page-4-3"></span>**System Requirements**

ClearPass Guest and ClearPass Onboard are part of the ClearPass Policy Manager platform. ClearPass comes pre-installed when you purchase an appliance. ClearPass can also be installed on a virtual appliance.

#### <span id="page-4-4"></span>**Virtual Appliance Requirements**

The following specifications are recommended in order to properly operate Aruba ClearPass Policy Manager in 64-bit VMware ESX or ESXi server environments. To ensure successful deployment and maintain sufficient performance, verify that your hardware meets the following minimum specifications.

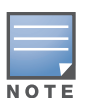

ClearPass VMware ships with a 15 GB hard disk volume. This must be supplemented with an additional storage/ hard disk through the VMware's settings by adding a new hard disk before the VM is powered on. The additional space required depends on the ClearPass model purchased. Space requirements are described below.

#### <span id="page-5-0"></span>**Supported ESX/ESXi Versions**

- 4.0 (Recommended minimum version of software for CP-VA-500 and CP-VA-5K. It does not support greater than 8 virtual CPUs required for the CP-VA-25K.)
- 5.0
- 5.1

#### <span id="page-5-1"></span>**CP-VA-500**

- 2 Virtual CPUs
- 250 GB disk space (When you upgrade to a later version, a second drive of 250 GB will also be needed)
- 4 GB RAM
- 2 Gigabit virtual switched ports (Only one is needed if you do not use separate ports for data and management traffic)
- Functional IOP rating for a 40-60 read/write profile for 4K random read/write =  $75$

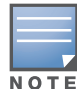

An additional hard disk equal to the size of the new hard disk is required in order to upgrade to future versions. For more information, please refer to section on upgrading in the Tech Note "Installing or Upgrading on a Virtual Machine".

#### <span id="page-5-2"></span>**CP-VA-5K**

- 8 Virtual CPUs
- 250 GB disk space (When you upgrade to a later version, a second drive of 250 GB will also be needed)
- 8 GB RAM
- 2 Gigabit virtual switched ports (Only one is needed if you do not use separate ports for data and management traffic)
- Functional IOP rating for a 40-60 read/write profile for 4K random read/write = 105

#### <span id="page-5-3"></span>**CP-VA-25K**

- At least 12 Virtual CPUs (Aruba hardware appliances ship with 24 cores)
- 512 GB disk space (When you upgrade to a later version, a second drive of 512 GB will also be needed)
- At least 24 GB RAM (Aruba hardware appliances ship with 64 GB RAM)
- 2 Gigabit virtual switched ports (Only one is needed if you do not use separate ports for data and management traffic)
- Functional IOP rating for a 40-60 read/write profile for 4K random read/write =  $350$

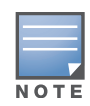

In order for a CP-VA-25K virtual appliance to properly support up to 25,000 unique authentications with full logging capability, customers should match the number of CPUs and RAM that ship in our hardware appliances. If you do not have the VA resources to support a full workload, please consider ordering the ClearPass Policy Manager hardware appliance.

#### <span id="page-5-4"></span>**Evaluation version**

- 2 Virtual CPUs
- 40 GB disk space
- 4 GB RAM
- 2 Gigabit virtual switched ports (Only one is needed if you do not use separate ports for data and management traffic)

An evaluation version can be upgraded to a later evaluation version in a manner similar to a production upgrade. An evaluation version cannot be upgraded to a production version.

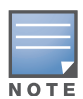

VMware Player is not supported. Please contact Arubacustomer support at support@arubanetworks.com with any further questions or if you need any additional assistance.

#### <span id="page-6-2"></span><span id="page-6-0"></span>**ClearPass OnGuard Unified Agent Requirements**

Be sure that your system meets the following requirements before installing the ClearPass OnGuard Agent:

- 1 GB RAM recommended, 512 MB RAM minimum
- 200 MB Disk Space
- Mac OS X: Version 10.6 or higher (64-bit only)
- Windows XP: Service Pack 3 or higher
- Windows 2003: Service Pack 2 or higher

Windows 7, Windows 8, Windows Vista, and Windows Server 2008 are all supported with no Service Pack requirements.

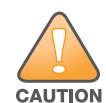

Installing the Unified Agent will remove an existing VIA installation. To continue using VPN functionality, log in to CPPM as the administrator, go to **Administration > Agents and Software Updates > OnGuard Settings**, and select **Install and enable Aruba VPN component** from the the **Installer Mode** drop-down list.

# <span id="page-6-1"></span>**Use of Cookies**

Cookies are small text files that are placed on a user's computer by Web sites the user visits. They are widely used in order to make Web sites work, or work more efficiently, and to provide information to the owners of a site. Session cookies are temporary cookies that last only for the duration of one user session.

When a user registers or logs in via an Aruba captive portal, Aruba uses session cookies solely to remember between clicks who a guest or operator is. Aruba uses this information in a way that does not identify any user-specific information, and does not make any attempt to find out the identities of those using its ClearPass products. Aruba does not associate any data gathered by the cookie with any personally identifiable information (PII) from any source. Aruba uses session cookies only during the user's active session and does not store any permanent cookies on a user's computer. Session cookies are deleted when the user closes his/her browser.

# <span id="page-7-0"></span>**Contacting Support**

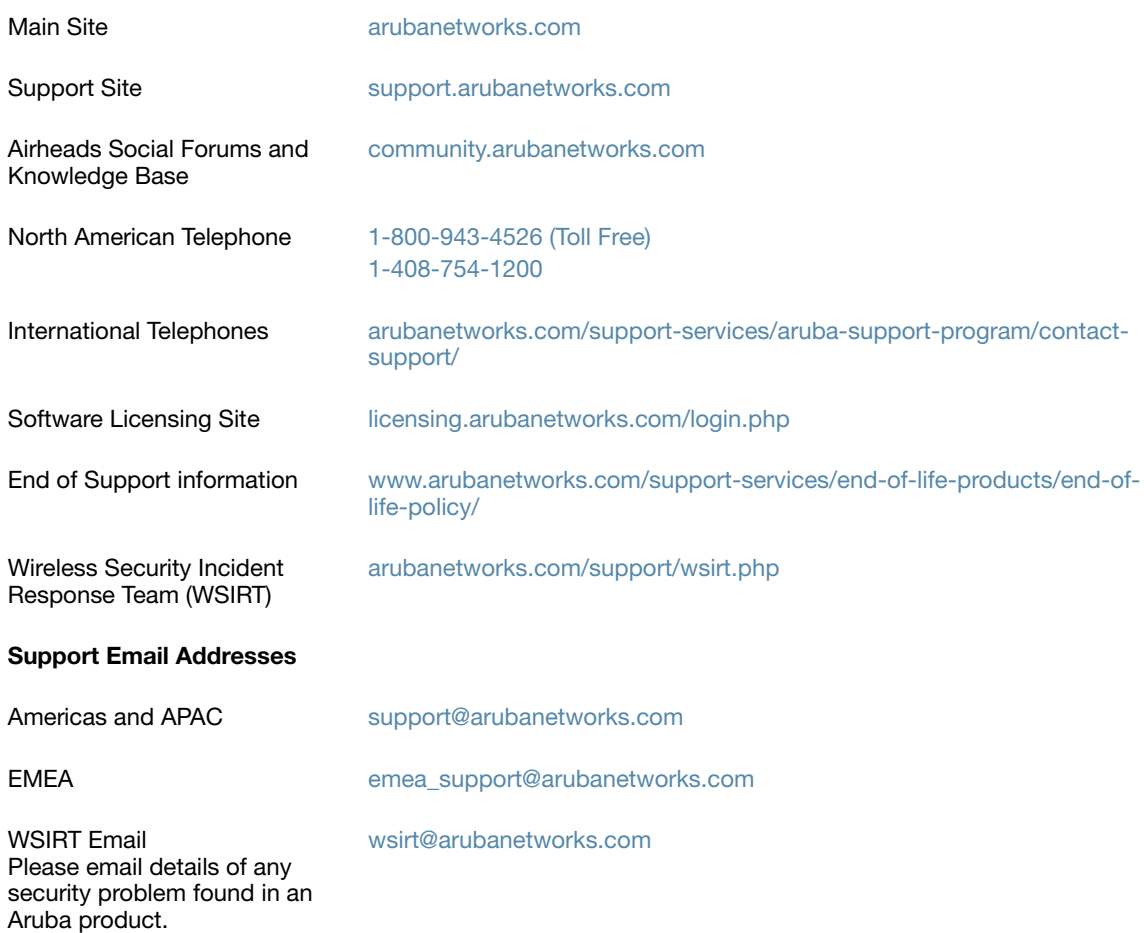

# <span id="page-8-5"></span><span id="page-8-1"></span><span id="page-8-0"></span>**Upgrade Information**

This chapter provides instructions and considerations for upgrading to the 6.2 release.

# <span id="page-8-2"></span>**Upgrading to ClearPass Policy Manager 6.2.0**

You can upgrade to ClearPass Policy Manager 6.2.0 from ClearPass Policy Manager 5.2.0 (non-VM), 6.0.x, or 6.1.x.

- Upgrade images for upgrading from 6.0.x and 6.1.x are available on the Software Updates Portal at **Administration > Agents and Software Updates > Software Updates**.
- For appliance upgrades from  $5.2.0$ , the upgrade image is available on the Support site.
- Direct upgrades from versions prior to CPPM 5.2.0 are not supported. Customers with earlier versions of 5.x must upgrade to either ClearPass Policy Manager 5.2.0 or 6.x first before upgrading to 6.2.
- Direct upgrades from CPPM 5.2.0 VM are not supported. Customers must install the 6.2.x VM version and then migrate their data to this new version.

#### <span id="page-8-3"></span>**Before You Upgrade**

Before you begin the upgrade process, please review the following important items:

- User modifications on default services (dynamically received data such as Guest SSID) will not be carried forward after the upgrade. You must configure these inputs again after you upgrade.
- Data filter and Syslog Export filter configurations will be removed after the upgrade. You may have to reconfigure them.
- If you are upgrading a ClearPass Policy Manager 6.1.2 production virtual machine, you must add an additional hard disk (SCSI 0:2) to the VM before you upgrade. Please refer to the ClearPass VMware installation instructions Tech Note available in the Deployment Guides section at support.arubanetworks.com.
- Any log settings that were modified prior to the upgrade are not retained, and are reset to the default. The administrator should configure any custom log settings again after the upgrade.

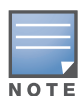

MySQL is supported in CPPM 6.0.x and greater. Aruba does not ship drivers for MySQL by default. Customers who require MySQL can contact Aruba support to get the required patch. Users should be aware that this patch does not persist across upgrades, so customers using MySQL should contact support before they upgrade.

#### <span id="page-8-4"></span>**After You Upgrade**

The following actions might be required after upgrading to Policy Manager 6.2.0:

- If Guest Access with MAC caching service was configured prior to the 6.2 or 6.1 release, then after upgrading to the current release, the service must be recreated from the Service Template "Guest MAC Authentication". The new enforcement profiles "Guest Expire Post Login" and "Guest Do Expire" will then be included in the enforcement policies. (#16270)
- The **Configuration > Authentication > Sources** filters might show duplicate filters. This may be seen after migration or upgrade if the backup included user-modified attributes. To ensure that user-modified attributes are not overwritten during the upgrade, both the default attributes and the modified attributes

in the backup are loaded during the migration/upgrade. Users should manually remove the unused attributes after the migration/upgrade. (#16430)

 System Monitoring Information is not migrated when upgrading from previous versions of 6.X to 6.2, and the system monitoring node table will be empty after the upgrade. Users should manually add these values. (#16431)

## <span id="page-10-5"></span><span id="page-10-1"></span><span id="page-10-0"></span>**What's New in This Release**

This chapter provides a summary of the new features and changes in the ClearPass 6.2.0 release.

This chapter contains the following sections:

- ["Release Overview" on page 11](#page-10-2)
- ["New Features and Enhancements in the 6.2.0 Release" on page 11](#page-10-3)
- ["Issues Resolved in the 6.2.0 Release" on page 14](#page-13-0)
- ["New Known Issues in the 6.2.0 Release" on page 16](#page-15-1)

## <span id="page-10-2"></span>**Release Overview**

ClearPass 6.2.0 is a major release that includes numerous enhancements and provides fixes to previous issues.

The 6.2 release is focused around enhanced BYOD device and application management. It introduces WorkSpace within the ClearPass unified platform, extending ClearPass's BYOD capabilities to tie together network, device, and application policies for the network administrator. For employees, ClearPass 6.2.0 provides a simple-to-use range of self-service, guest provisioning, and device onboarding/offboarding capabilities through a combination of captive portals and mobile applications.

In addition to WorkSpace, the 6.2 release includes enhancements to Guest, Onboard, and the core policy engine, as well as increased platform stability, scalability, and operational efficiency. It provides additional options for device onboarding, integration with Citrix Zenprise, Microsoft Active Directory Services (ADCS), and user-driven revocation of device certificates. Network administrators also gain additional policy enforcement options when using TLS-based network authentication along with a brand new set of Windows and Mac OS X compliance checks for ClearPass OnGuard. These features are described in the next section.

## <span id="page-10-3"></span>**New Features and Enhancements in the 6.2.0 Release**

#### <span id="page-10-4"></span>**Policy Manager**

- ClearPass WorkSpace lets IT secure, distribute, and manage enterprise apps on mobile devices. A companion WorkSpace mobile app enforces policies, encrypts data, and provides a single sign-on for all work apps. WorkSpace supports an ecosystem of enterprise mobile apps and application partners across key categories. An organization's IT department can use WorkSpace to easily secure, distribute, and manage more than 40 leading third-party enterprise productivity apps as well as internallydeveloped apps. WorkSpace features are part of ClearPass Onboard, which is now labeled Onboard + WorkSpace in the left navigation.
- CPPM can now send syslog messages to the Syslog server over TCP. (#11755)
- New ClearPass WorkSpace licensing was implemented in ClearPass. Starting with the 6.2.0 release, ClearPass includes a production WorkSpace license for 25 endpoints by default. Users should be aware that to run WorkSpace, a corresponding Onboard or Enterprise license is required.(#12639)
- Users can configure a downloadable access control list (dACL) through the new Role Configuration tab in the Aruba Downloadable Role Enforcement Profile for Aruba Mobility Access switches. (#12825)
- The Clearpass OnGuard Unified Agent now supports health checks over VPN connections (IPSec) terminated on the Aruba Controller. (#13010)
- ClearPass now supports a framework for sending outbound http based enforcement actions to external context servers. This could include sending a message to an MDM server to trigger a remote wipe or remote lock. Example enforcement actions are listed for the various endpoint context servers supported and will be updated in future releases. (#13450)
- On the **Administration> Create Certificate Signing Request** form, the Common Name (CN) is now prepopulated with the fully-qualified domain name, and the default value for Key Length is increased to 2048. (#13551)
- CPPM can now make authorization decisions using the Enhanced Key Usage (EKU) field. (#14183)
- CPPM's integration with Palo Alto Networks firewall is enhanced to reduce the delay in notification updates. The polling timeout interval may now be set to a default value of as little as 30 seconds, supporting near-realtime updates of external entities. (#14270, 15194)
- CPPM's integration with Active Directory (AD) servers is enhanced. This also corrects an issue where, under certain conditions, a winbind/AD connection caused Active Directory authentications to fail. (#14273)
- CPPM now supports sending logs to multiple syslog servers. (#14391)
- CPPM's external context server (MDM) integration is enhanced to support the following operations, strengthening the ability to fetch data from MDM vendors for use in ClearPass policies (#14392):
	- Data retrieval via paging
	- Ability to change URLs used for API calls to MDM vendors (already supported in 6.1)
	- Ability to "refresh" data from a specific MDM vendor
- CPPM now supports Citrix XenMobile as an external context server. (#14511)
- CPPM can now make authorization decisions based on the "Not Valid After" attribute in a certificate. This enables ClearPass to put up a captive portal page that warns the user that their Onboarded client certificate is about to expire. (#14772)
- CPPM now has Cisco NCS (Prime) TACACS Service Dictionary included. (#15082)
- The new VSA "Aruba-AP-IP-Address" was added to the Aruba RADIUS dictionary. This VSA downloads the IP address from the RADIUS server to be used as a static inner IP for the RAP. (#15371)

#### <span id="page-11-0"></span>**Guest**

- Auto-complete options for sponsor lookups were added to guest self-registrations. (#9446)
- ClearPass Guest now supports HigherOne CASHnet as a credit card transaction processor. (#9363)
- Support for Meru Networks controllers was added to Web Login pages. (#10480)
- The sponsorship confirmation email now includes the ability to let the sponsor change the account expiration time.(#11292)
- The application log viewer is enhanced to allow viewing of logs for other servers in a cluster. (#12044)
- When customizing forms, you can now add static text rather than having to base the addition on an existing field. (#13514)
- The Translation section in ClearPass Guest's Configuration module, in conjunction with Translation Assistant plugins, let you define and edit language translation packs and enable application features that provide assistance with translation. (#15998, #15102)
- The Japanese translations language pack is updated. (#16266)

## <span id="page-12-0"></span>**Insight**

- Clearpass Insight now has two new templates (#15032):
	- Endpoint—New template to generate reports on endpoints
	- Unique sessions—New template to generate unique mac and user details
- The Session and NAS template has been modified to include session statistics, such as Average Session and Average Traffic.

## <span id="page-12-1"></span>**Onboard + WorkSpace**

- Onboard includes the ability to provision a TLS certificate in the Windows computer store. (#12166)
- For OS X and iOS, added the ability to define custom fields that appear in Onboard device provisioning login forms and are included in TLS client certificates. This feature is not supported on Windows or Android yet. (#14327)
- Added the ability for the configuration profile provisioned to devices to be dynamically specified via returned RADIUS attributes. (#14357)
- Added an option to have device TLS certificates issued by Active Directory Certificate Services. (#14492)
- SHA 256 is now supported as a digest algorithm for the Onboard Certificate Authority. (#14565)
- Added a BYOD self-service portal through which users can view, enable, disable, and delete their own Onboard devices. (#14911)

## <span id="page-12-2"></span>**OnGuard**

- The Clearpass OnGuard Unified Agent for MAC OS X now supports Patch Management application checks. (#7161)
- The Clearpass OnGuard Unified Agent now has a new health class to check disk encryption on MAC OS X. (#14025)
- The Clearpass OnGuard Unified Agent now has a new health class to check running/stopped processes on MAC OS X. (#14026)
- The Clearpass OnGuard Unified Agent now has a new health class to check running/stopped services on MAC OS X. (#14028)
- The Clearpass OnGuard Unified Agent now has a new health class to check Peer to Peer (P2P) applications on MAC OS X. (#14029)
- The Clearpass OnGuard Unified Agent now has a new health class to check USB mass storage devices on MAC OS X. (#14031)
- The Clearpass OnGuard Unified Agent now has a new health class to check disk encryption on Windows OS. This feature has been tested using BitLocker Drive Encryption, and is supported for Windows 7, and Windows 8 Pro and Enterprise editions. (#14035)
- The Clearpass OnGuard Unified Agent now supports Active Directory Single Sign On (SSO) on Windows Platforms. (#14421)
- Clearpass administrators can now configure a default email address on Clearpass OnGuard settings. This email address will be used by clients to send the logs when user clicks Send Logs. (#14917)

# <span id="page-13-0"></span>**Issues Resolved in the 6.2.0 Release**

The following issues have been fixed in the ClearPass 6.2.0 release.

## <span id="page-13-1"></span>**Policy Manager**

[Table 1](#page-13-5) below lists resolved issues in Policy Manager 6.2.0:

<span id="page-13-5"></span>**Table 1** Policy Manager Issues Fixed in 6.2.0

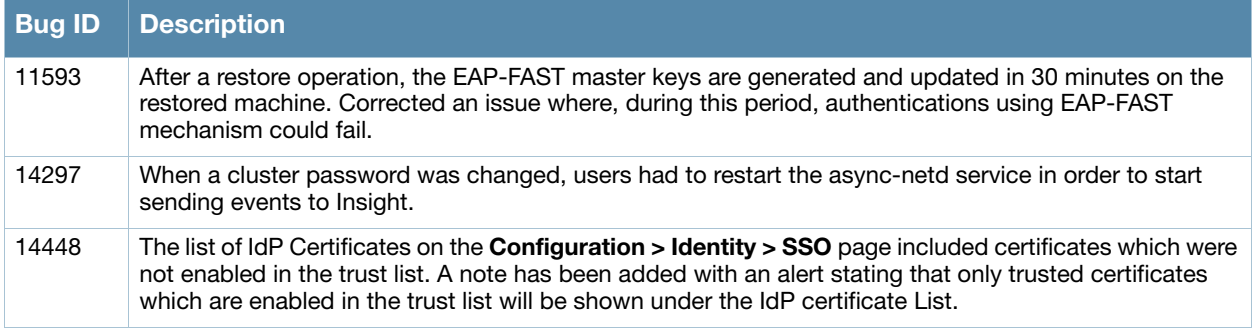

## <span id="page-13-2"></span>**AirGroup**

Table 2 below lists resolved issues in AirGroup 6.2.0:

**Table 2** AirGroup Issues Fixed in 6.2.0

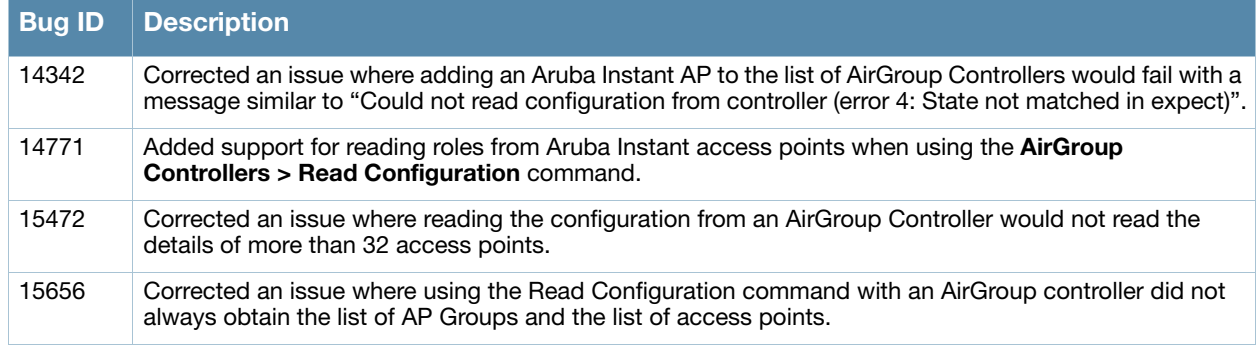

#### <span id="page-13-3"></span>**Guest**

[Table 3](#page-13-4) below lists resolved issues in Guest 6.2.0:

<span id="page-13-4"></span>**Table 3** Guest Issues Fixed in 6.2.0

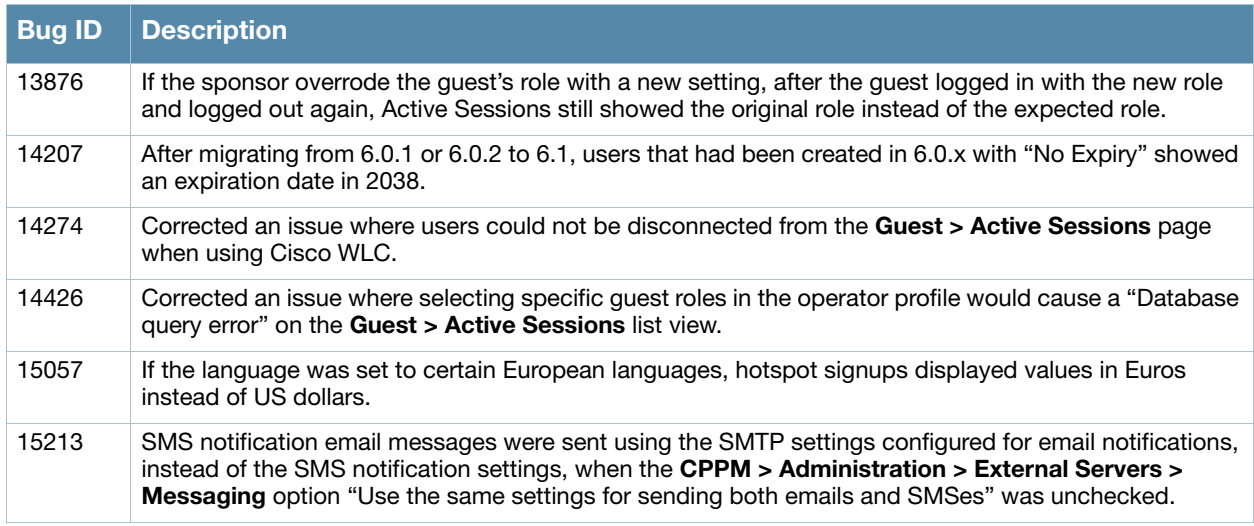

**Table 3** Guest Issues Fixed in 6.2.0 (Continued)

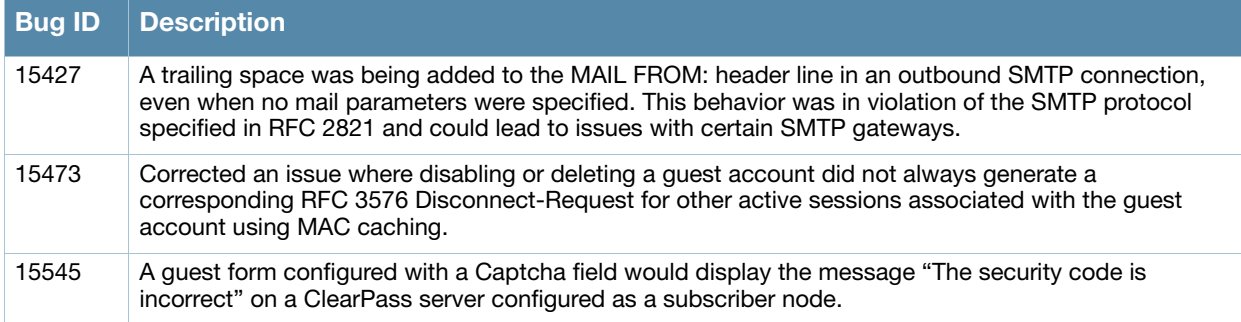

## <span id="page-14-0"></span>**Insight**

[Table 4](#page-14-3) below lists resolved issues in Insight 6.2.0:

<span id="page-14-3"></span>**Table 4** Insight Issues Fixed in 6.2.0

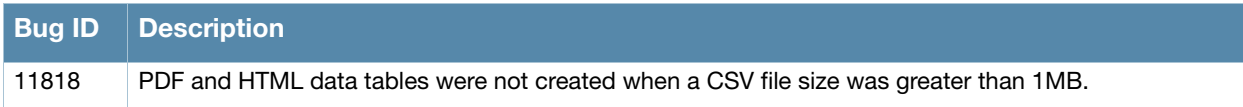

### <span id="page-14-1"></span>**Onboard**

[Table 5](#page-14-2) below lists resolved issues in Onboard 6.2.0:

<span id="page-14-2"></span>**Table 5** Onboard Issues Fixed in 6.2.0

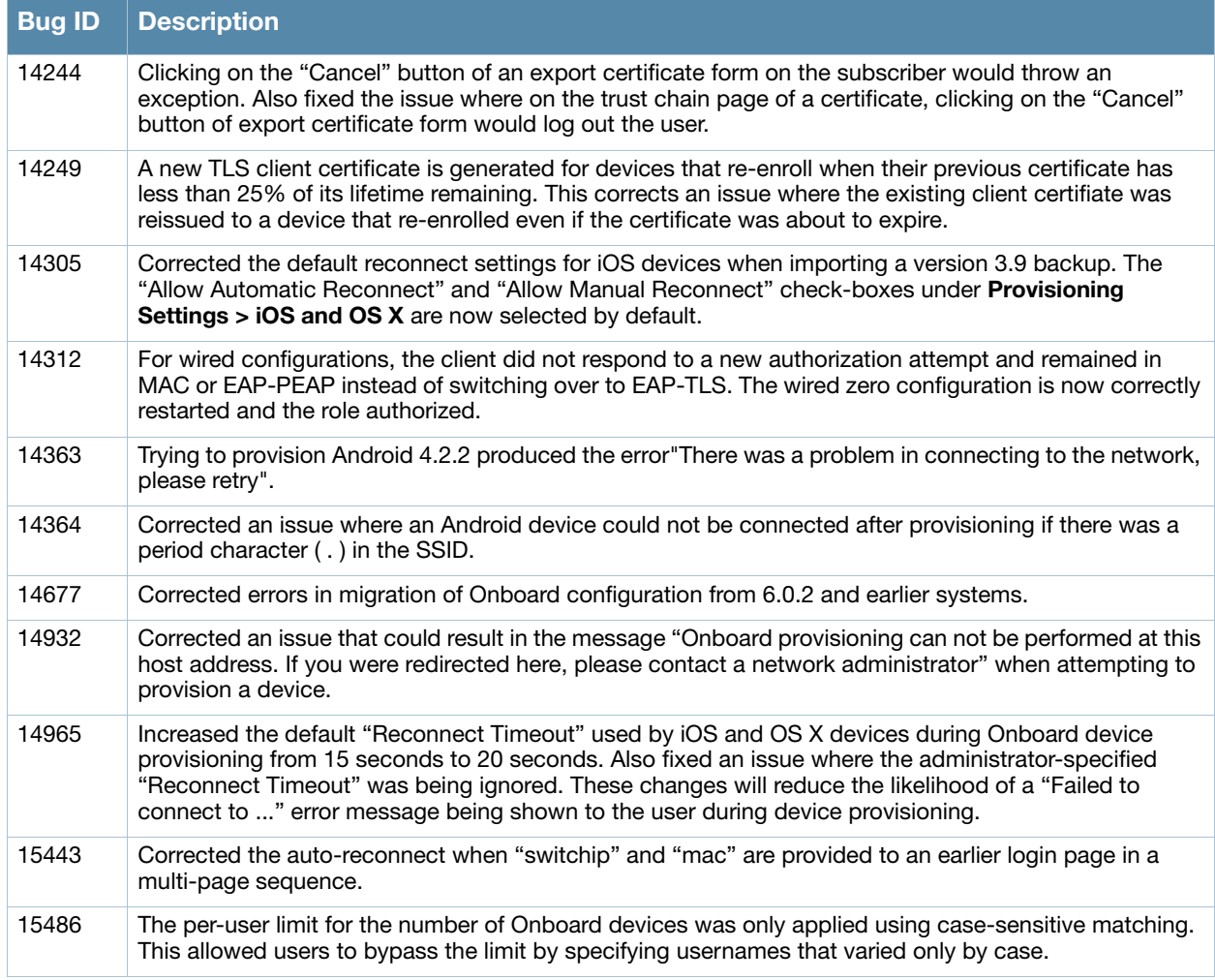

#### **Table 5** Onboard Issues Fixed in 6.2.0 (Continued)

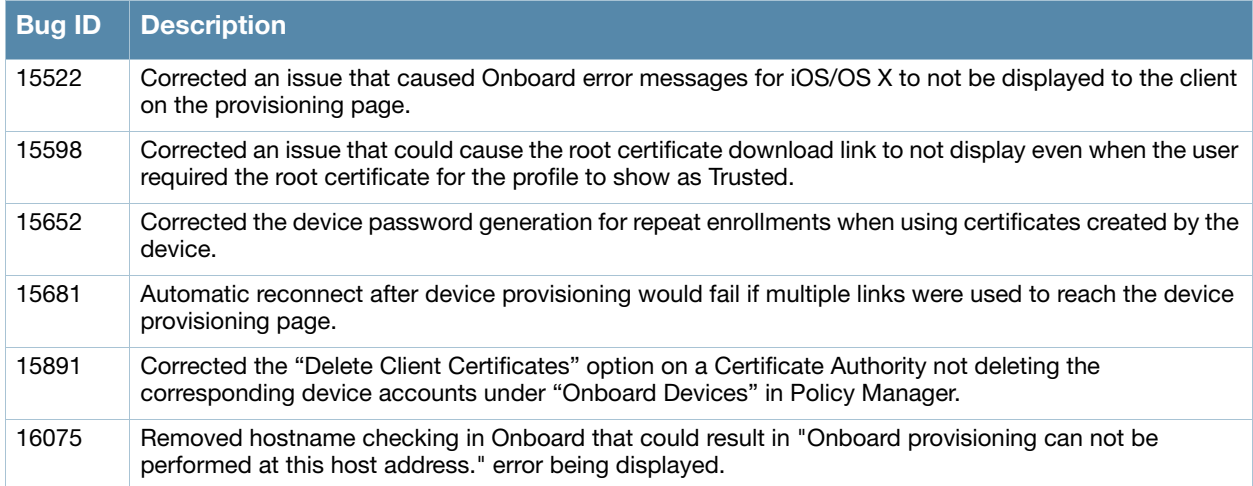

#### <span id="page-15-0"></span>**OnGuard**

[Table 6](#page-15-3) below lists resolved issues in OnGuard 6.2.0:

<span id="page-15-3"></span>**Table 6** OnGuard Issues Fixed in 6.2.0

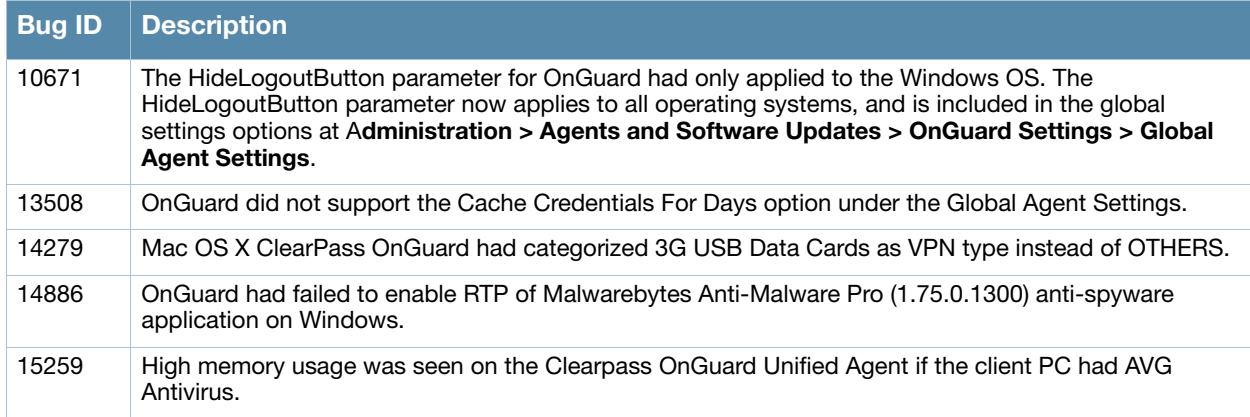

# <span id="page-15-1"></span>**New Known Issues in the 6.2.0 Release**

## <span id="page-15-2"></span>**Policy Manager**

[Table 7](#page-15-4) below lists known issues in Policy Manager 6.2.0:

<span id="page-15-4"></span>**Table 7** Policy Manager Known Issues in 6.2.0

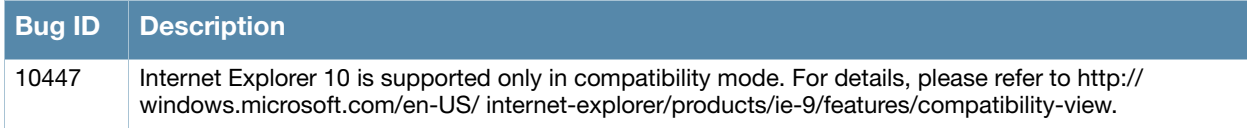

## <span id="page-16-0"></span>**Guest**

[Table 8](#page-16-2) below lists known issues in Guest 6.2.0:

<span id="page-16-2"></span>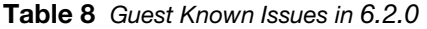

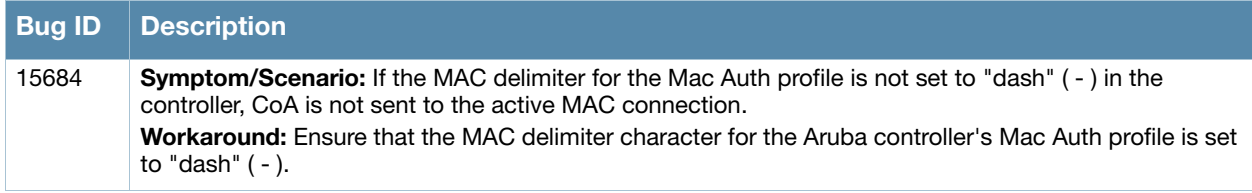

## <span id="page-16-1"></span>**OnGuard**

[Table 9](#page-16-3) below lists known issues in OnGuard 6.2.0:

<span id="page-16-3"></span>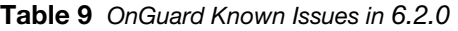

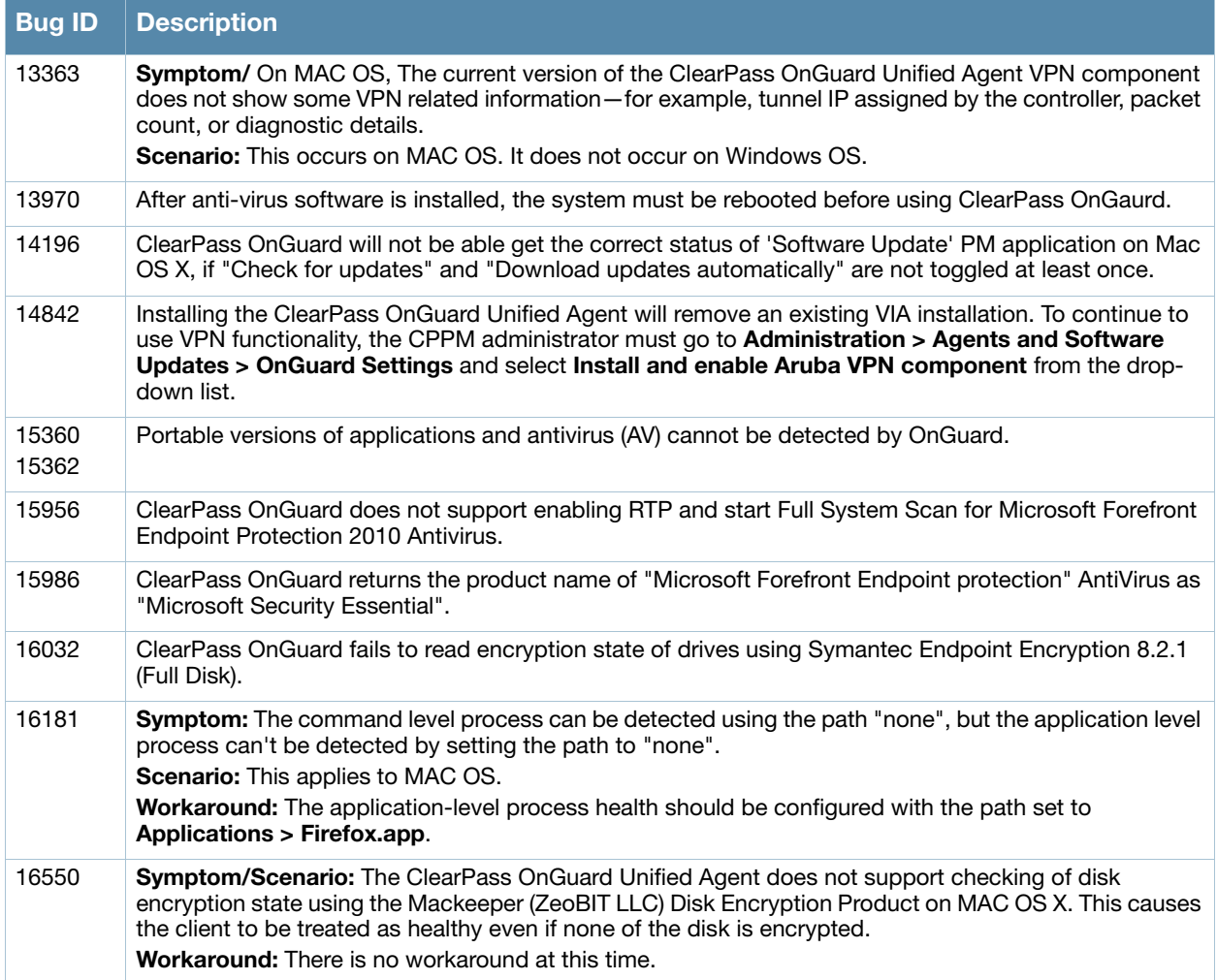

## <span id="page-17-0"></span>**WorkSpace**

[Table 10](#page-17-1) below lists known issues in WorkSpace 6.2.0:

<span id="page-17-1"></span>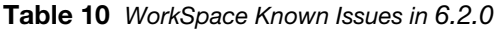

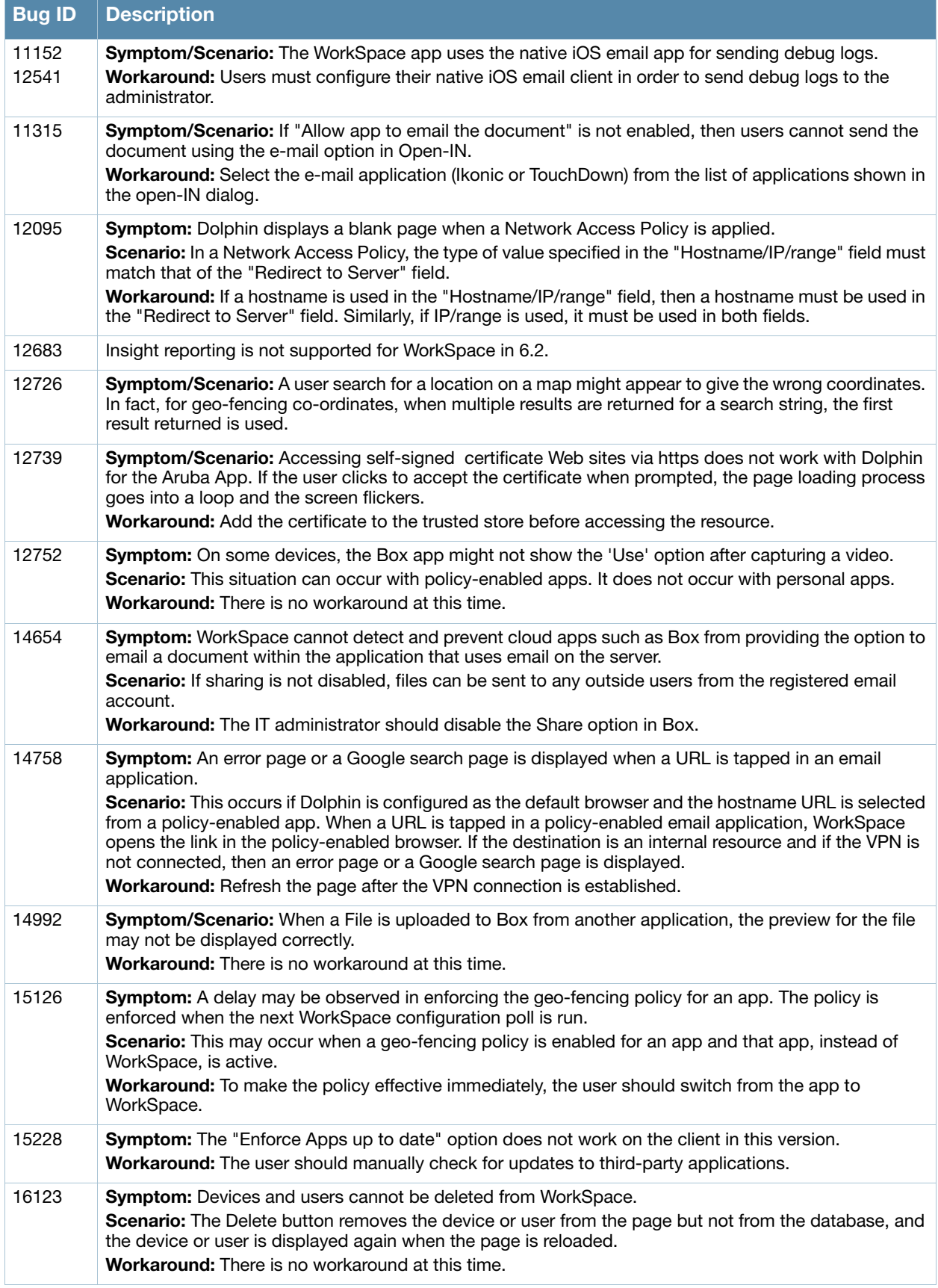

#### **Table 10** WorkSpace Known Issues in 6.2.0 (Continued)

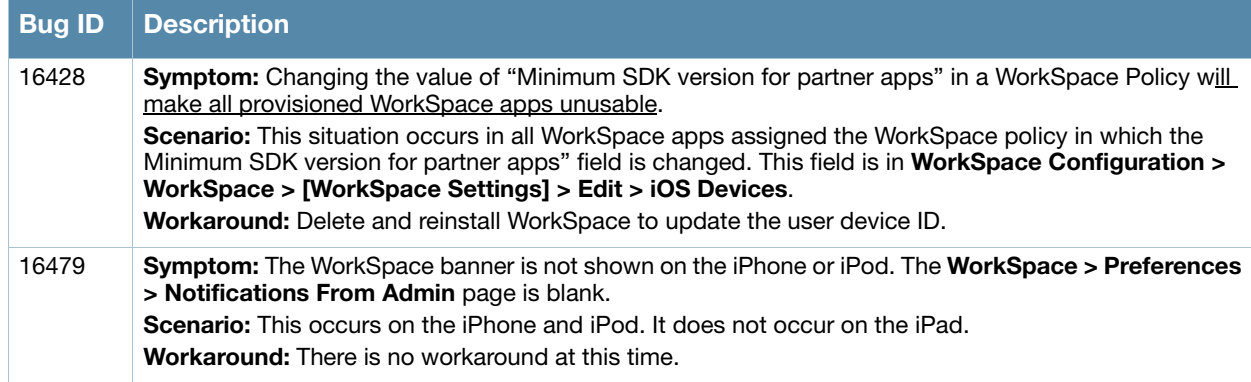

<span id="page-20-3"></span><span id="page-20-1"></span><span id="page-20-0"></span>**Known Issues Identified in Previous Releases**

The following known issues for this release were identified in previous releases. Workarounds are included when possible. For a list of known issues identified in the 6.2.0 release, see the [What's New in This Release](#page-10-5) chapter.

# <span id="page-20-2"></span>**Policy Manager**

Table 11 lists known issues in Policy Manager found in previous releases.

**Table 11** Known Issues in Policy Manager

| <b>Bug ID</b>  | <b>Description</b>                                                                                                    |
|----------------|----------------------------------------------------------------------------------------------------|
|                | The subscription ID is not retained when you upgrade to CPPM 6.0.2. After you upgrade, you must re-<br>enter the subscription ID at Administration > Agents and Software Updates > Software Updates.<br>This is the same subscription ID that was used for 6.0.1, and is required in order to receive software<br>updates. |
|                | Alert messages in the access tracker might be missing for some failed RADIUS authentication requests.                                                                                                    |
|                | OCSP URLs cannot be accessed through HTTP proxy from CPPM.                                                                                                    |
|                | Upgrading from previous versions to 6.0.1 will fail if ClearPass Policy Manager is already joined to the<br>domain.<br>Workaround: Perform a "leave domain" before starting an upgrade.                                                                                                    |
|                | If Profile is enabled, cleanup intervals for Known/Unknown/Disabled endpoints in the Cluster Wide<br>Parameters must not be configured. This is known to cause issues with the cleanup process.                                                                                                    |
|                | Domain join operations will fail if the domain password contains special characters such as a space,<br>quotation marks, or a "\$" symbol.                                                                                                    |
| 10865          | PostAuth enforcement can for every Entity Updates of Endpoints on the first request. The occurs when<br>the Endpoint entry is not present in the Endpoints table.                                                                                                    |
| 10881          | Entity updates with PostAuth enforcement fail if publisher is down.                                                                                                    |
| 11744          | Upgrading from 5.2 to 6.x will fail if CPPM is joined to a domain. This issue does not exist for customers<br>who have installed the latest cumulative patch.                                                                                                    |
| 11906          | The Aruba dictionary becomes disabled by default after upgrading from Policy Manager 4.x to 6.0.1.<br>Workaround: Customers who run into this issue must enable the Aruba dictionary manually from the<br><b>Administration &gt; Dictionaries page.</b>                                                                    |
| 12316          | Syslog Filters and Data Filters configuration will be removed after an upgrade. Policy Manager does not<br>carry forward Syslog Filters and Data Filters configuration. Only default data is migrated.                                                                                                    |
| 13645          | Authorization attributes are not cached for the Okta authentication source.                                                                                                    |
| 13781          | In the 6.1 release, the default unit for the CRL update interval is now "hours" instead of "days." When<br>restoring a 5.x backup on 6.x CPPM, this default unit will update to "hours."                                                                                                    |
| 13999<br>13975 | In order to add or update a PostAuth profile configuration, the admin must first delete old profiles from<br>CPPM, and then add the new/updated profiles.                                                                                                    |
| 14186          | PostAuth will fail in MAB flow if a user tries to connect using an endpoint that is UNKNOWN to CPPM.                                                                                                    |
| 14190          | In order for PostAuth to work in MAC Authentication Bypass (MAB) flow, users must add a new blacklist<br>repository with a custom filter.                                                                                                    |

# <span id="page-21-0"></span>**Guest**

[Table 12](#page-21-2) lists known issues in Guest found in previous releases.

<span id="page-21-2"></span>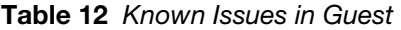

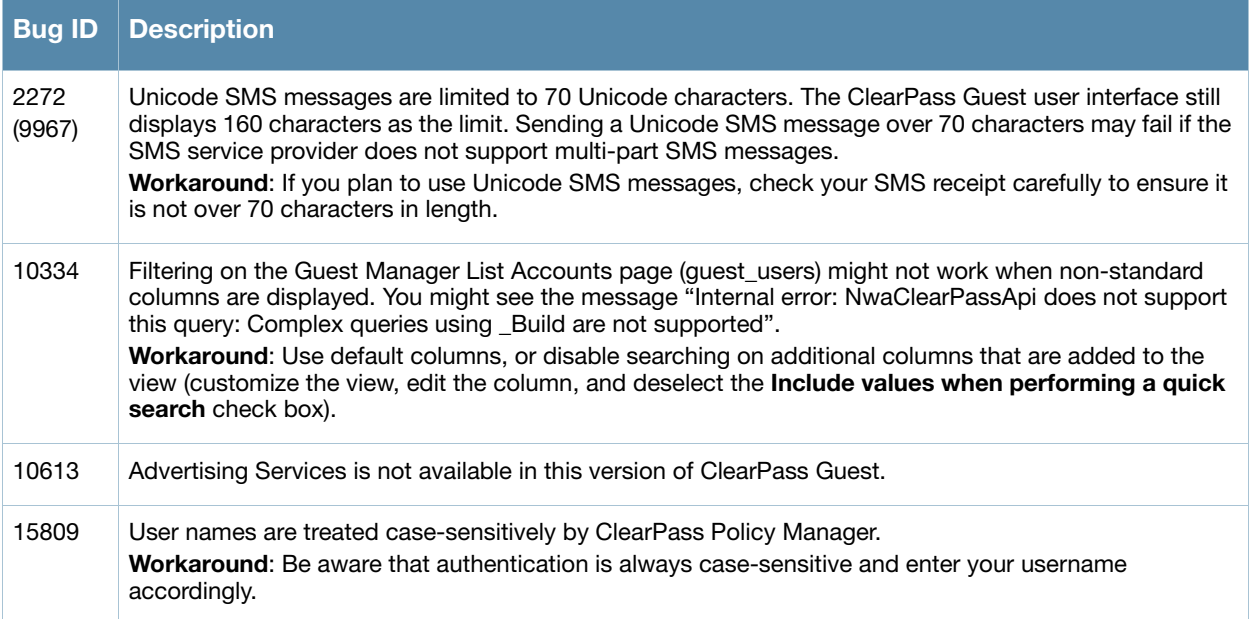

# <span id="page-21-1"></span>**Insight**

Table 13 lists known issues for Insight found in previous releases.

**Table 13** Known Issues in Insight

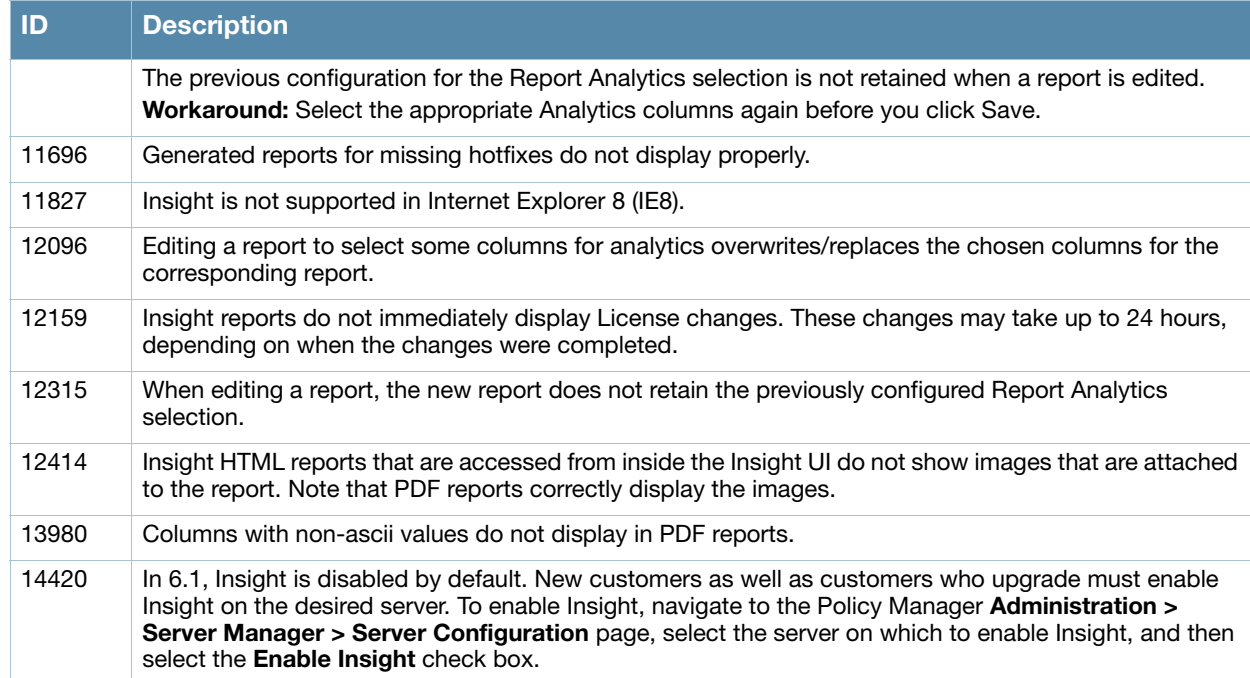

# <span id="page-22-0"></span>**Onboard**

[Table 14](#page-22-2) lists known issues for Onboard found in previous releases.

<span id="page-22-2"></span>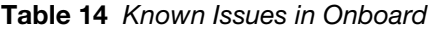

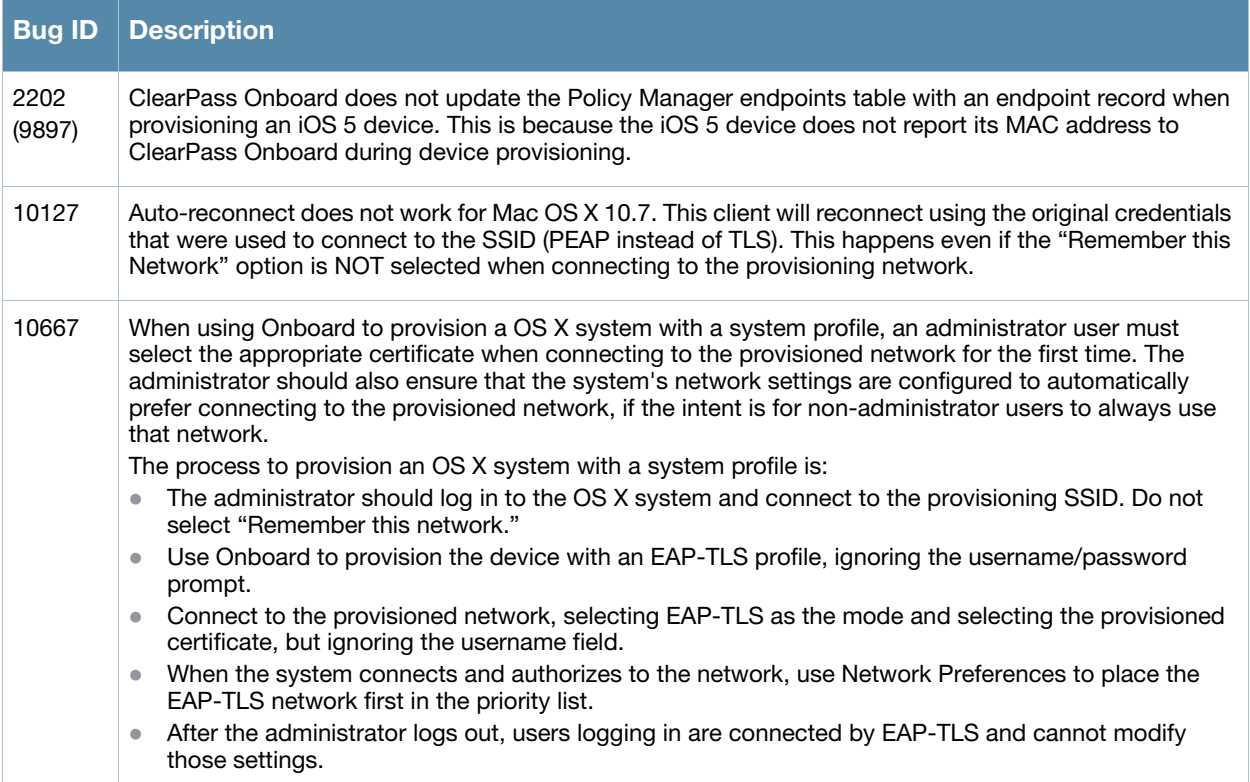

# <span id="page-22-1"></span>**OnGuard**

Table 15 lists known issues for OnGuard found in previous releases.

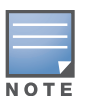

Memory utilization for ClearPass OnGuard depends on the Health Classes configured and the type of Windows OS; however, the minimum requirement for ClearPass OnGuard running on a Windows platform is 90 MB

**Table 15** Known Issues in OnGuard

| ID | <b>Description</b>                                                                                                    |
|----|----------------------------------------------------------------------------------------------------|
|    | OnGuard fails to collect health on Windows 8 OS if VMWare Server 2.0.2.X is installed.                                                                                                    |
|    | Symptom: Upgrading ClearPass OnGuard from versions 3.5, 4.0, 5.0, 5.0.1, 5.1.1, and 5.2 to 6.0 will<br>fail if the OnGuard installer is invoked without administrative privileges on the client. |
|    | <b>Scenario:</b> This applies to the MSI version only.                                                                                                    |
|    | <b>Workaround:</b> Execute the msiexec/I ClearPassOnGuardInstall.msi command from the<br>windows command prompt as the administrator user.                                                       |
|    | Disabling USB storage devices on Windows 2008 server (64-bit) is not supported.                                                                                                    |
|    | Migration of Posture Policies from earlier versions of ClearPass Policy Manager to 5.1.x/5.2.0/6.0 is not<br>supported.                                                                          |
|    | <b>Workaround:</b> Add/configure posture policies directly on the upgraded version of CPPM again.                                                                                                |
|    | Live updates for Windows Defender is not supported on Windows 8, and users cannot browse the URL<br>provided in the OnGuard remediation messages.                                                |

#### **Table 15** Known Issues in OnGuard (Continued)

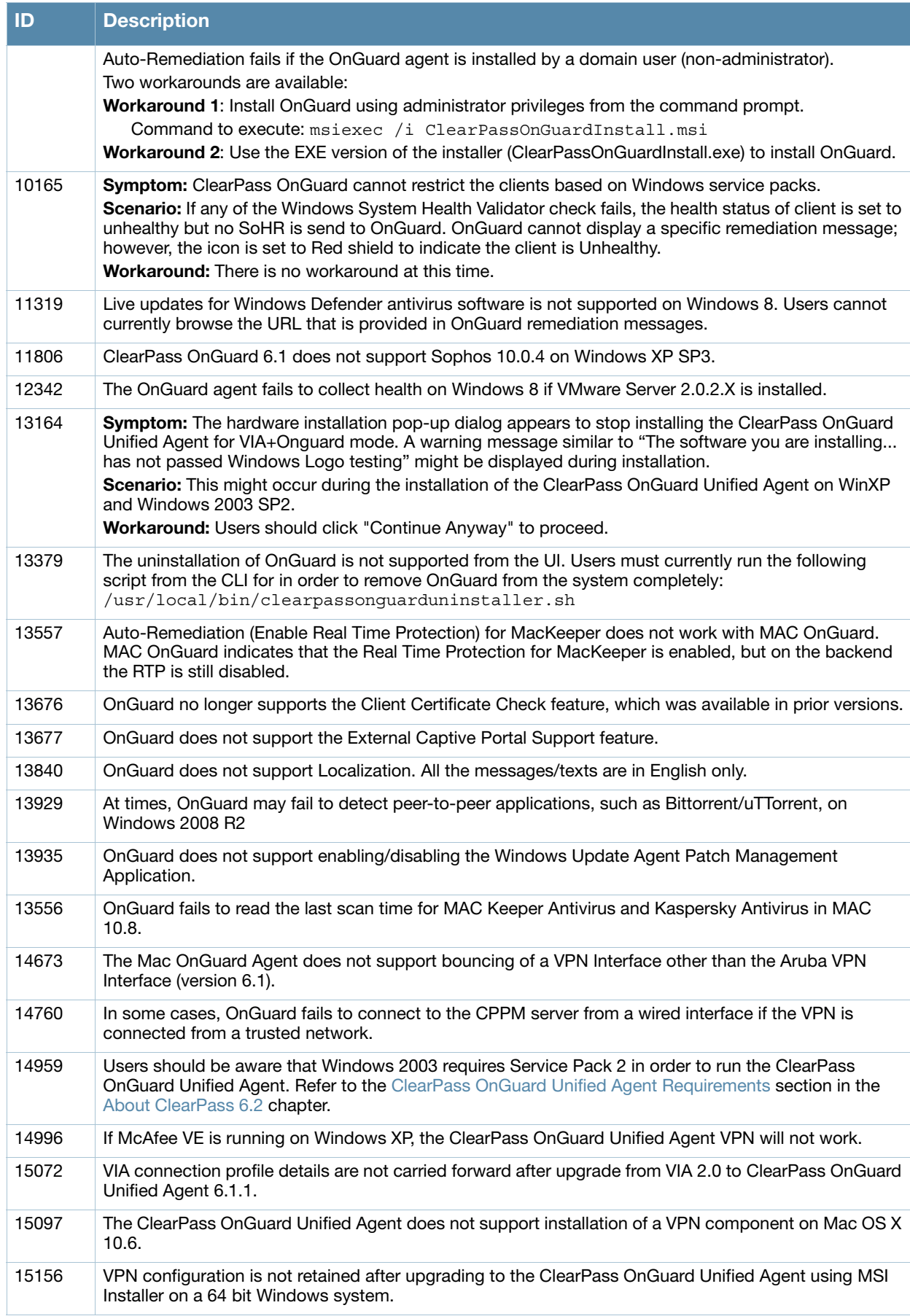

#### **Table 15** Known Issues in OnGuard (Continued)

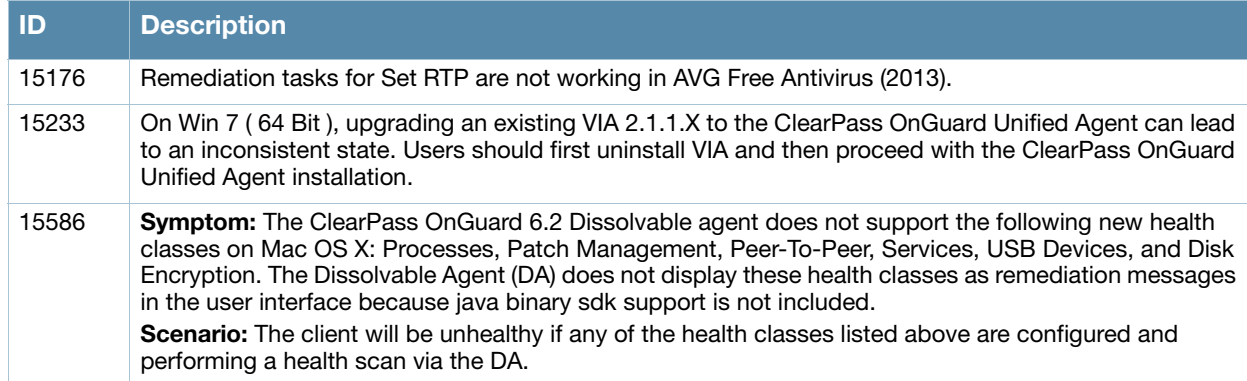

<span id="page-26-4"></span><span id="page-26-1"></span><span id="page-26-0"></span>**Introducing the Integrated Platform** 

If you are migrating from Amigopod to ClearPass 6.x, this chapter helps you know what to expect. It describes what's new, what's changed, and what's the same in your applications.

This chapter contains the following sections:

- ["Integrated Platform Overview" on page 27](#page-26-2)
- ["Using ClearPass Guest in the Integrated Platform" on page 29](#page-28-0)

## <span id="page-26-2"></span>**Integrated Platform Overview**

The ClearPass 6.0 release fully integrated the ClearPass Guest and ClearPass Onboard applications as options with the ClearPass Policy Manager platform. A single login gives access to all ClearPass applications.

#### <span id="page-26-3"></span>**What has Changed in Guest? What's the Same?**

This section briefly summarizes the changes in ClearPass Guest. For detailed information about changes to each functionality area, see ["Using ClearPass Guest in the Integrated Platform" on page 29](#page-28-0) of this chapter.

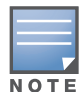

ClearPass Guest 3.9 and earlier used www.amigopod.com for a number of actions, including updates, SMS, and network diagnostics. The address now used is www.clearpass.arubanetworks.com. If you have opened hostspecific openings in your firewall for the ClearPass appliance, please update it to the new name. The IP address of this server is currently 199.127.104.89.

- Because ClearPass Policy Manager (CPPM) centralizes and automates many access, policy, provisioning, and security management features, most of ClearPass Guest's system-level administrative features have moved to the underlying Policy Manager platform. The RADIUS and Reporting modules, as well as some sections within the Administration and other modules, no longer appear in ClearPass Guest because their features are now managed in CPPM.
- Application-level administrative and configuration features are still managed within the ClearPass Guest application.
- The features within the Guest Manager and Customization modules are mostly unchanged except for some additions.
- WorkSpace was combined with the Onboard module.
- ClearPass Policy Manager's skin is used for all its applications, so ClearPass Guest has a new "look and feel," including a slightly different behavior for its left navigation links.
- There are some changes to login and navigation:
	- You can log in directly to ClearPass Guest or, if you will also be working in ClearPass Policy Manager, a single login provides access to all your applications from the CPPM dashboard.
	- The URL has changed slightly.
- The order of ClearPass Guest's modules has changed slightly in the left navigation, but navigation within most modules is much the same.
- While navigating in ClearPass Guest, you will notice a few name changes: The Administrator module is now Administration, the Customization module is now Configuration, and Onboard is now Onboard + WorkSpace.

See ["Navigation" on page 33](#page-32-0) for details of login and navigation changes.

The Advertising Services feature is not available in this version of ClearPass Guest.

#### <span id="page-27-0"></span>**Where Can I Find the Features I'm Used To?**

Most of the features you use regularly are in their familiar locations in ClearPass Guest. See the module descriptions under ["Using ClearPass Guest in the Integrated Platform" on page 29](#page-28-0) for overviews of feature locations. If you log in through ClearPass Policy Manager, the first page that opens is CPPM's Dashboard. To access ClearPass Guest, look for the Quick Links pane on the Dashboard page and click the Guest link. See ["Navigation" on page 33](#page-32-0) for details of login and navigation changes.

To perform system-level administrative tasks that you used to do in ClearPass Guest's RADIUS or Reporting Manager modules or sections of the Administrator module, please refer to the ClearPass Policy Manager documentation.

#### <span id="page-27-1"></span>**Does My Licensing Status Change?**

ClearPass Policy Manager's basic license includes a minimum user count for each of the Guest, Onboard, and OnGuard applications. Each of these applications also has a product-specific license. The user count for each product-specific license is in addition to the count provided by CPPM's basic license, so your ClearPass Guest user limit will now be slightly higher.

ClearPass Guest now follows CPPM's method of measuring and enforcing its user count. Prior to the 6.0 release, ClearPass Guest enforced the user count as the number of concurrent users at any time. In other words, with a license for 500 users, Guest would allow 500 concurrent users but would not authenticate another user until one of the 500 had dropped off.

ClearPass Policy Manager measures usage per day and monitors the average of the past seven days. With this method, occasional spikes that exceed the licensed user count tend to be balanced by times of low usage and produce a seven-day average below the licensed limit. At the end of a month, if the average for any seven days exceeded the licensed count, a notice is displayed to the administrator. If the average continues to be high, licensing needs can be reevaluated. Users will still be authenticated, and enforcement takes the form of limiting the tasks the administrator can perform in CPPM.

#### <span id="page-27-2"></span>**How Can I Migrate my Settings From 3.9 to 6.2?**

After you upgrade your 3.9 system to the latest patch and deploy your 6.2 system, you create a 3.9.x backup file and use the Import Configuration forms in ClearPass Guest's Administration module to import it. You can then review, select, and restore items from the configuration file in your 6.2 system. See the "3.9 Configuration Import" section in the "Administration" chapter of the "ClearPass Guest Deployment Guide" for more information.

#### <span id="page-27-3"></span>**Can I Re-Image my 3.9 Hardware Appliance with 6.2?**

Only your ClearPass Specialist is equipped to do this. Contact them for information and assistance.

# <span id="page-28-0"></span>**Using ClearPass Guest in the Integrated Platform**

This section provides details of user interface and process changes, including documentation and navigation changes. Issue tracking IDs are included when available.

## <span id="page-28-1"></span>**Administration**

#### <span id="page-28-2"></span>**User Interface Changes**

- The module's name was changed from Administrator to Administration.
- The Data Retention page was moved up to the first level in the Administration module's left navigation.
- The Support section used to be a top-level module in the left navigation; it is now part of the Administration module. System logs are no longer included in ClearPass Guest's support items because they are in ClearPass Policy Manager.
- The list view for Operator Logins was removed from ClearPass Guest. It is replaced by the **Configuration > Identity > Local Users** screen in ClearPass Policy Manager. The process of creating a new operator is now performed mostly in ClearPass Policy Manager.
- Subscription management, plugin additions, update checks, and OS updates are now handled in ClearPass Policy Manager. The Available Plugins List and plugin configuration are still in ClearPass Guest.
- Some AirGroup Services processes were added.
- Some MACTrac Services processes were added.
- The SOAP Web Services plugin was added, with Web Services access provided through the Administration module.
- The XML-RPC interface is available to administrators with the appropriate profile.
- The Backup and Restore forms are replaced by the Import Configuration forms.
- The following functionality was removed from the Administration module and is now managed entirely in ClearPass Policy Manager:
	- $\blacksquare$  High Availability
	- Network Setup
	- Notifications
	- SSL Certificate
	- OS Updates
	- Server Time
	- System Log
	- Security Manager
	- System Control

#### <span id="page-28-3"></span>**AirGroup Services**

AirGroup is a new feature in the ClearPass platform. AirGroup allows users to register their personal mobile devices on the local network and define a group of friends or associates who are allowed to share them. The ClearPass Policy Manager base license includes AirGroup functionality.

Use ClearPass Guest to:

- Create and manage multiple AirGroup controllers
- Configure the AirGroup plugin and set automatic polling of AirGroup controllers,
- Create AirGroup administrators and operators and set operators' device limits
- Authenticate AirGroup operators via LDAP
- Configure some fields on AirGroup device registration forms
- Log in as an AirGroup administrator or operator to register and manage shared devices
- Search for and select shared role and shared location accounts in an LDAP directory from the device registration portal

AirGroup configuration is distributed across ClearPass Policy Manager and ClearPass Guest. You use both ClearPass Policy Manager and ClearPass Guest to define AirGroup administrators and operators. AirGroup administrators can then use ClearPass Guest to register and manage an organization's shared devices and configure access according to username, role, or location. AirGroup operators (end users) can use ClearPass Guest to register their personal devices and define the group who can share them. AirGroup operators can also be authenticated via LDAP.

For complete AirGroup information, refer to:

- The "AirGroup Deployment Process" section in the ClearPass Guest Deployment Guide's "Overview" chapter
- The "AirGroup Services" section in the Deployment Guide's "Administration" chapter
- The "AirGroup Device Registration" section in the Deployment Guide's "Guest Manager" chapter
- The "Local Operator Authentication" section in the Deployment Guide's "Operator Logins" chapter
- The "Customizing AirGroup Registration Forms" section in the Deployment Guide's "Configuration" chapter
- The "AirGroup Deployment Guide" and the ClearPass Policy Manager documentation

#### <span id="page-29-0"></span>**Customization**

#### <span id="page-29-1"></span>**User Interface Changes**

- The module's name was changed from Customization to Configuration.
- The Authentication form was added.

#### <span id="page-29-2"></span>**Home Module**

The Home module was removed from ClearPass Guest and all its functionality was moved to ClearPass Policy Manager. For complete information on these features, refer to the ClearPass Policy Manager documentation.

#### <span id="page-29-3"></span>**Onboard**

#### <span id="page-29-4"></span>**User Interface Changes**

- The Device Management page was added. This page lists all your onboarded devices and lets you manage the devices' access to the network.
- The Configuration Profiles section was added. A configuration profile includes information for an application set, Exchange ActiveSync settings, network settings, passcode policy, and VPN settings. Each of these is a "configuration unit." You can define multiple configurations for each of these units, and select them to add to your configuration profiles. The configuration profiles are then available in the Provisioning Settings form, and can be associated with a device provisioning configuration set.
- Some of the settings related to the Web login component for Onboard are now part of the Provisioning Settings forms and are no longer managed through **Configuration > Web Logins**. The Provisioning Settings tabbed form includes a Web Logins tab.
- WorkSpace functionality was added, and the module's name was changed from Onboard to **Onboard + WorkSpace**. WorkSpace features let IT departments secure, distribute, and manage enterprise apps on

mobile devices. The organization of the module is all new; navigation to familiar and new functionality is described in the user documentation.

## <span id="page-30-0"></span>**Operator Logins**

#### <span id="page-30-1"></span>**User Interface Changes**

The Operator Logins list and the Create Operator Logins form were removed from ClearPass Guest's Administration module. This functionality is now distributed across ClearPass Policy Manager and ClearPass Guest. See ["Procedure Change: Creating a ClearPass Guest User" on page 31.](#page-30-2)

#### <span id="page-30-2"></span>**Procedure Change: Creating a ClearPass Guest User**

The procedure for creating an operator has changed. Some steps are now performed in CPPM, and some are performed in ClearPass Guest, as described below.

To create a new ClearPass Guest operator:

- 1. Create an operator profile in ClearPass Guest, or use an existing one. (To create AirGroup or MACTrac users, choose the AirGroup-specific or MACTrac-specific Administrator or Operator profile, as appropriate.) See the "Operator Profiles" section in the "Operator Logins" chapter of the "ClearPass Guest Deployment Guide".
- 2. If necessary, create a CPPM role for the operator: In ClearPass Policy Manager (CPPM), go to **Configuration > Identity > Roles** and create a role that matches the operator profile. Refer to the ClearPass Policy Manager documentation for information on creating the role. Many of the roles you will use are already provided in CPPM.
- 3. Create a local user for the operator: In CPPM, go to **Configuration > Identity > Local Users**. Select the CPPM role defined for the user. Refer to the ClearPass Policy Manager documentation for information on creating the local user.
- 4. If necessary, create a translation rule to map the CPPM role name to the ClearPass Guest operator profile: Many of the translation rules you will use are already provided in CPPM and mapped to the appropriate role name.
	- a. In ClearPass Guest, go to **Administration > Operator Logins > Translation Rules**.
	- b. In the **Translation Rules** list, choose the profile, then click its **Edit** link.
	- c. Edit the fields appropriately to match the CPPM role name to the ClearPass Guest operator profile. See the LDAP Translation Rules section in the Operator Logins chapter of the ClearPass Guest Deployment Guide.
	- d. Click **Save Changes**.

#### <span id="page-30-3"></span>**RADIUS Services**

RADIUS Services functionality was moved to ClearPass Policy Manager. For complete information on functionality that is now in CPPM, refer to the ClearPass Policy Manager documentation.

#### <span id="page-30-4"></span>**Reporting Manager**

Reporting functionality was moved to ClearPass Policy Manager, and includes the ClearPass Insight application. For complete information on functionality that is now in CPPM, refer to the ClearPass Policy Manager documentation.

#### <span id="page-31-0"></span>**SMTP Services**

#### <span id="page-31-1"></span>**Procedure Change: Configuring SMTP Servers in CPPM**

Before sending email receipts, you must now configure the SMTP server in ClearPass Policy Manager. (#10287)

To configure an SMTP server:

1. In **ClearPass Policy Manager**, go to **Administration > External Servers > Messaging Setup**. The Messaging form opens with the SMTP Servers tab displayed.

#### **Figure 1** The SMTP Servers Tab of CPPM's Messaging Setup Form

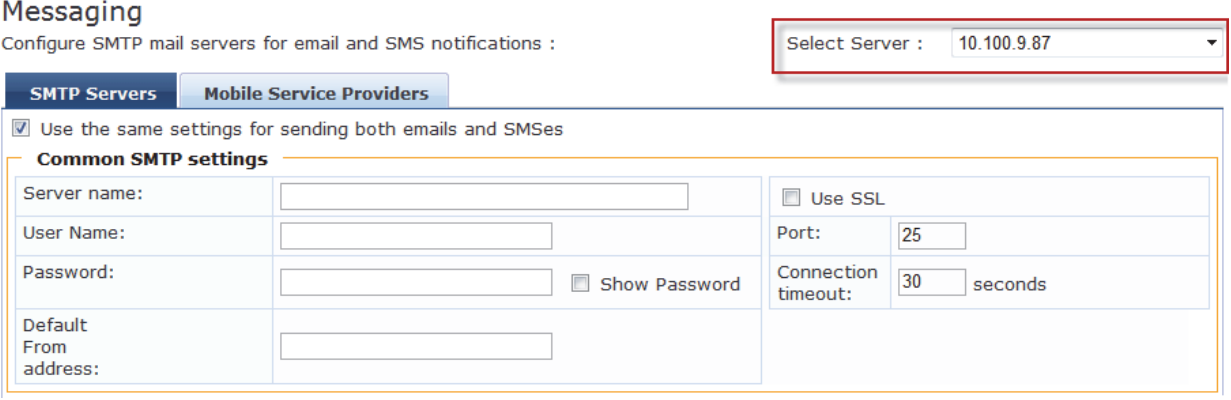

- 2. In the **Select Server** drop-down list in the upper-right corner, select the server to configure for email receipts.
- 3. To configure the same settings for both SMTP and SMS email servers, mark the **Use the same settings** check box.
- 4. Complete the rest of the fields with the appropriate information. Include the username and password if your email, then click **Save**.

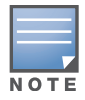

If the SMTP server is not configured in CPPM, Guest emails will not be sent.

#### <span id="page-31-2"></span>**Documentation**

Reflecting the distribution of functionality across the ClearPass Policy Manager platform, some chapters were removed, and some sections were moved to different places within the Deployment Guide. Changes resulting from integration with ClearPass Policy Manager are summarized below. For complete information on functionality that is now in CPPM, refer to the ClearPass Policy Manager documentation.

The following sections were moved to new locations in the Deployment Guide:

- The Content Manager section is now in the Configuration chapter. It used to be in the Administrator Tasks chapter.
- Managing Data Retention is now a top-level section in the Administration chapter. It used to be a subsection within the System Control section.

The following chapters and sections were removed from the Deployment Guide. These tasks are now managed through ClearPass Policy Manager:

- Setup Guide chapter
- High Availability Services chapter
- RADIUS Services chapter
- Report Management chapter
- Administrator Tasks chapter, sections removed:
	- Network Setup section
	- SSL Certificate section
	- Backup and Restore section
	- Notifications section
	- OS Updates section
	- Parts of Plugin Manager section
	- Server Time section
	- $\blacksquare$  System Log section
- Operator Logins chapter, section removed:
	- **LDAP Operator Authentication section**
- Onboard chapter, section removed:
	- Configuring ClearPass Servers for Device Provisioning section
- Reference chapter, sections removed:
	- Standard RADIUS Request Functions section
	- RADIUS Server Options section
	- List of Standard RADIUS Attributes section

#### <span id="page-32-0"></span>**Navigation**

There are now two ways you can log in to ClearPass Guest. You can log in to the Guest application by itself, or, to work in ClearPass Guest and ClearPass Policy Manager concurrently, you can use a single login to access all your ClearPass applications from the CPPM dashboard. The URLs for each login and changes to navigation are described below.

#### <span id="page-32-1"></span>**Logging in Directly to ClearPass Guest**

To log in directly to ClearPass Guest:

- 1. Using the hostname or IP address for your installation, point your browser to **https://<hostname or IP address>/guest**. The ClearPass Guest login page opens.
- 2. Enter your username and password and click **Log in**. The ClearPass Guest application opens with the Start page of the Guest Manager module displayed.
- 3. These login credentials are defined in ClearPass Policy Manager at **Configuration > Identity > Local Users**.

#### <span id="page-32-2"></span>**Accessing ClearPass Guest Through CPPM**

To use a single login to log in to ClearPass Policy Manager and navigate to ClearPass Guest and your other ClearPass applications:

- 1. Using the hostname or IP address for your installation, point your browser to **https://<hostname or IP address>/tips**. The ClearPass Policy Manager login page opens.
- 2. Enter your username and password and click **Log In**. ClearPass Policy Manager opens with the Dashboard page displayed. The panes on this page display a variety of system information.

#### **Figure 2** The Dashboard Page and CPPM Left Navigation

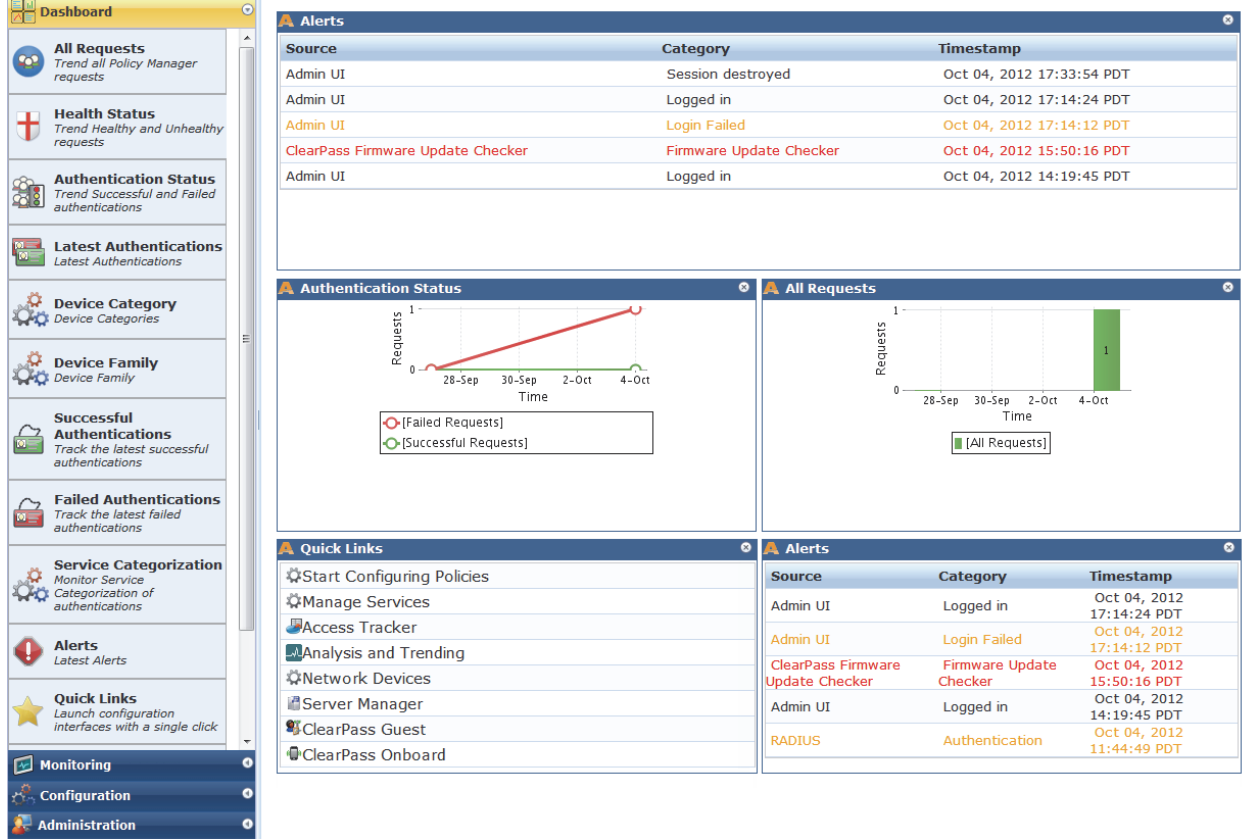

3. Look for the **Quick Links** pane in the lower left of the Dashboard. This pane contains top-level navigation links to some areas of CPPM, as well as links to ClearPass Guest and Onboard. Click the **ClearPass Guest** link.

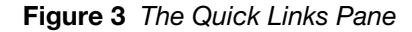

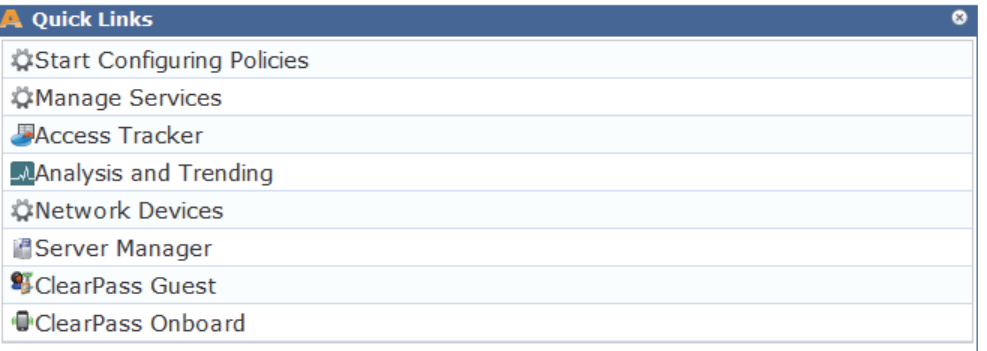

The ClearPass Guest application opens in a new browser tab, with the Guest Manager module displayed. ClearPass Policy Manager stays open in the first tab so you can work in both ClearPass Guest and ClearPass Policy Manager concurrently.

#### <span id="page-33-0"></span>**Using CPPM's Dashboard Page**

When you first log in to ClearPass Policy Manager, the Dashboard page is displayed by default. The Dashboard link in the left navigation is expanded to show options, and CPPM's other left-navigation links are below.

The Dashboard is an interactive page: Its left-navigation options are not clickable links; instead, they are drag-and-drop items you can display in any pane on the Dashboard. When you drag an option to a pane, it

replaces the option that was there. To restore an option you replaced, simply drag it from the left navigation again.

**Figure 4** Drag-and-Drop Items Highlighted in CPPM's Left Navigation

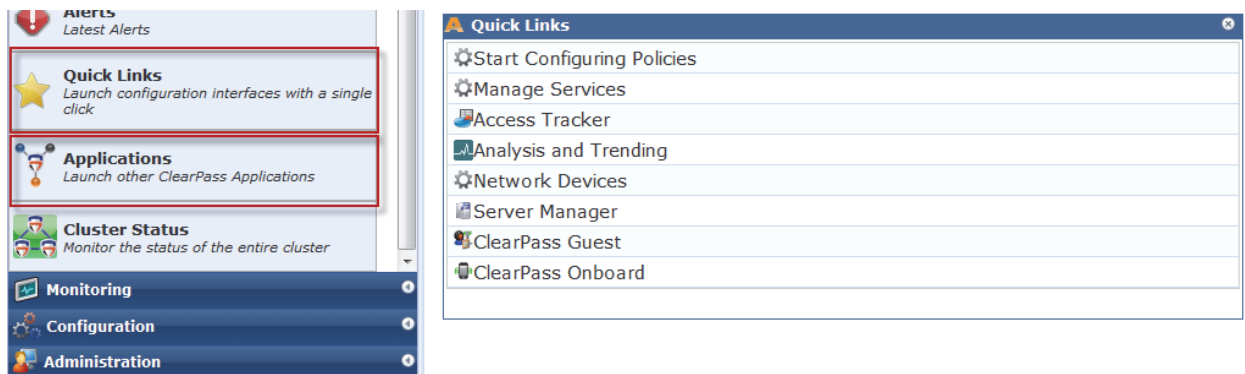

For example, the Quick Links pane has a corresponding option in the left navigation. Just below it in the left navigation is an Applications option. If you drag the **Applications** option over the Quick Links pane, a list of links to your licensed applications replaces the list of platform links, and the name of the pane changes. You can use either the **Applications** list or the **Quick Links** list to access your ClearPass applications.

**Figure 5** The Applications Pane

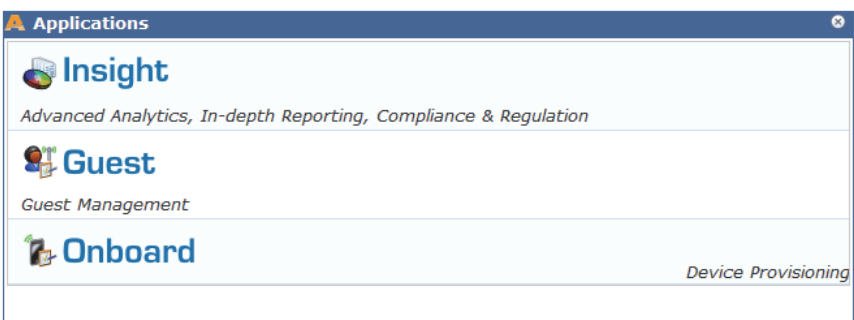

ClearPass Policy Manager's other top-level left-navigation links are Monitoring, Configuration, and Administration. The Configuration and Administration modules in CPPM are for system-level changes that apply to the ClearPass platform as a whole. The Configuration and Administration modules within ClearPass Guest are for application-level changes, and affect only the Guest application.

**Figure 6** ClearPass Policy Manager's Left Navigation

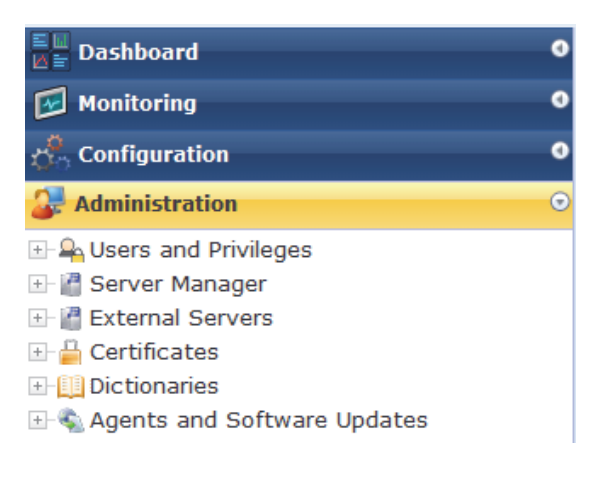